# TACHO SYS DIGITAL TACHOGRAPH SOLUTIONS

# Dealer Zone API

<span id="page-1-0"></span>**Document Change Record** 

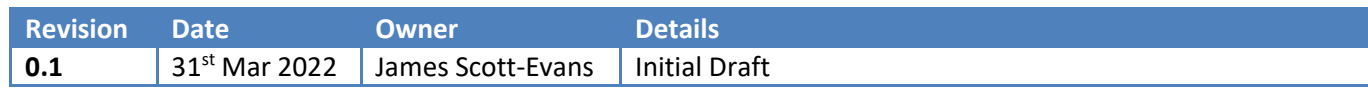

## <span id="page-1-1"></span>**Table of Contents**

**Contract Construction** 

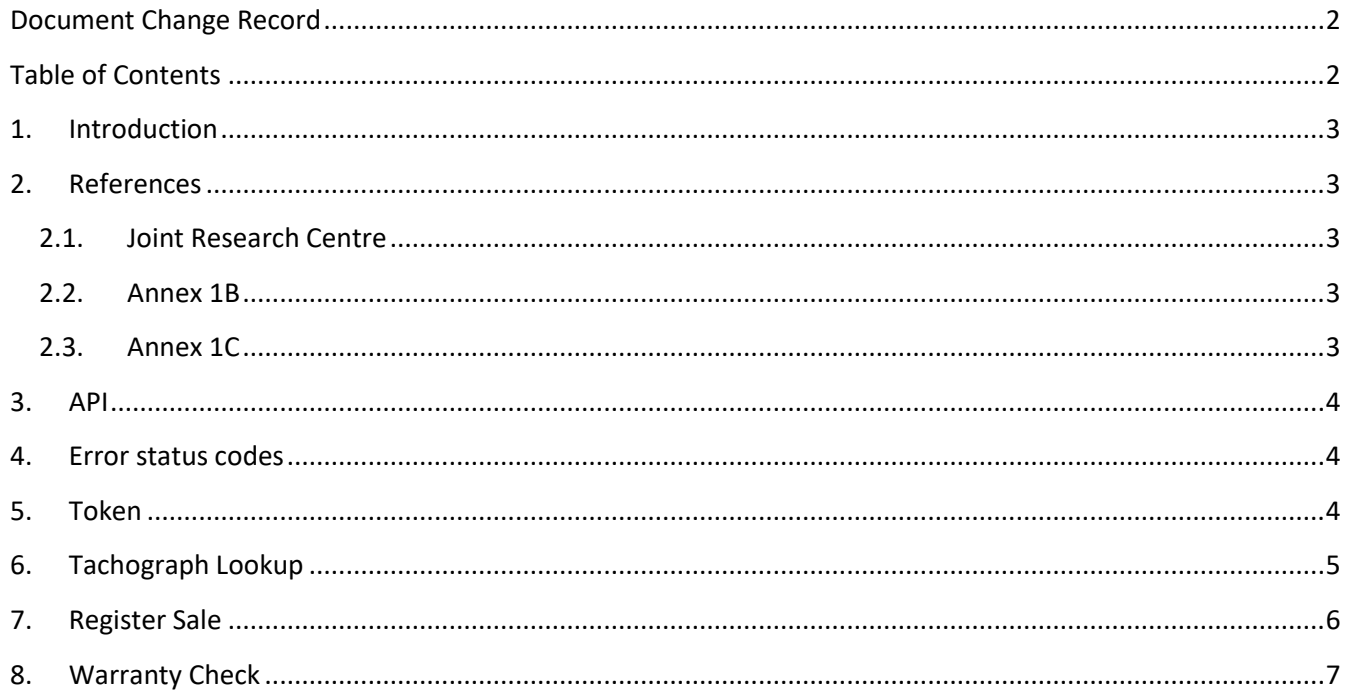

wwwwwwwwwwwwwwwwwwwwwwwwwww

#### <span id="page-2-0"></span>**1. Introduction**

 $\begin{array}{l} \mbox{in} \hspace{0.2cm} n_{1} \mbox{in} \hspace{0.2cm} n_{2} \mbox{in} \hspace{0.2cm} n_{3} \mbox{in} \hspace{0.2cm} n_{4} \mbox{in} \hspace{0.2cm} n_{5} \mbox{in} \hspace{0.2cm} n_{6} \mbox{in} \hspace{0.2cm} n_{7} \mbox{in} \hspace{0.2cm} n_{8} \mbox{in} \hspace{0.2cm} n_{9} \mbox{in} \hspace{0.2cm} n_{1} \mbox{in} \hspace{0.2cm} n_{1} \mbox{$ 

**The Company** 

In May 2006, digital tachographs became mandatory for use in new vehicles. Then in 2009 remote download of tachographs started to be possible. With this, the ability to easy check the compatibility of tachographs to perform remote download was required. From the beginning, Tachosys made a website available to check the numerous VDO tachograph part numbers and indicate the options available on each tachograph type.

Over time this webpage has grown into a whole site, now called Dealer Zone, that offers a central site for checking latest Tachosys software and device firmware; technical bulletins, including subscription service; and the original VDO tachograph part number lookup service.

Some of the services are available through a web service and the purpose of this document is to outline the use of the Dealer Zone API.

#### <span id="page-2-1"></span>**2. References**

#### <span id="page-2-2"></span>**2.1. Joint Research Centre**

The website of the European Commission – Joint Research Centre for Digital Tachographs has a lot of information regarding both Digital Tachographs and Smart Tachographs and the related equipment: <https://dtc.jrc.ec.europa.eu/index.php>

wwwwwwwwwwwwwwww

#### <span id="page-2-3"></span>**2.2. Annex 1B**

The legislation that introduced the digital tachograph: <https://eur-lex.europa.eu/legal-content/EN/TXT/?uri=celex%3A32002R1360>

wwwwwwwwwwwwww

#### <span id="page-2-4"></span>**2.3. Annex 1C**

The new legislation for Smart Tachographs: <https://eur-lex.europa.eu/legal-content/EN/TXT/?uri=CELEX%3A02016R0799-20200226>

## <span id="page-3-0"></span>**3. API**

**The Common** 

The API has been implemented as a secure REST service with a base address of:-

wwwwwwwwwwwwwwwww

https://dealerzone.tachosys.com/api/.

A content type of application/json; charset=utf-8 will be used throughout.

#### <span id="page-3-1"></span>**4. Error status codes**

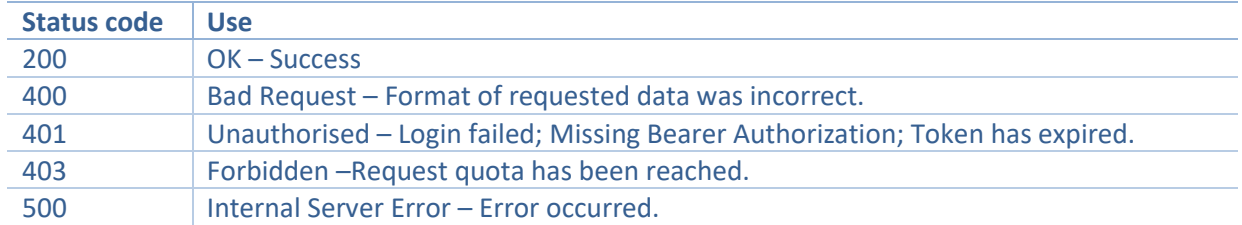

#### <span id="page-3-2"></span>**5. Token**

The API uses JSON Web Tokens (JWT) bearer authentication to validate user access. To get the token to access the API the client application first needs to make a POST request with the below body to the URI of token.

```
{
       "Username": "<username>",
       "Password": "<password>"
}
```
The username and password will be provided for a per application use implementation.

The response will be in the following form:-

```
{
       "token": "<token>",
       "expiresIn": <minutes>
}
```
The client must send this token in the Authorization header when making requests to the protected resources of the API:-

wwwwwwwwwwwwwwwwwwwwww

Authorization: Bearer *<token>*

The token will expire after the number of minutes indicated, at which point the client will need to reauthenticate.

5

# <span id="page-4-0"></span>**6. Tachograph Lookup**

The VDO tachograph is available in many forms often specific to vehicle manufacturers. Therefore, it can be difficult to know whether the tachograph will support Remote Download or VDO Counter. Tachosys attempts to keep a list of all the serial numbers of VDO tachographs and their matching vehicle manufacturer and capabilities. This list can be queried by using a POST request with the below body to the URI of tachograph/lookup.

wwwwwwwwwwwwww

```
{
       "serialNumbers": [
              "<vuPartNumber>",
              "<vuPartNumber>", ...
       ]
}
```
*<vuPartNumber>* The vuPartNumber is the VDO serial number e.g., 1381-1081000007. The separator character in the vuPartNumber can be either "-" or "." but will be returned with "-".

The response will be in the following form:-

```
[
      {
             "serialnumber": "<vuPartNumber>",
             "vehicleManufacturer": "<vehicleManufacturer>",
             "modelTypes": "<modelTypes>",
             "tachographVersion": "<version>",
             "isUnknown": <isUnknown>,
             "isRemoteDownloadCompatible": <isRemoteDownloadCompatible>,
             "isFrontPortRequired": <isFrontPortRequired>,
             "isProgrammerRequired": <isProgrammerRequired>,
             "isDDSAvailable": <isDDSAvailable>,
             "isWorkshopUpgradeRequired": <isWorkshopUpgradeRequired>,
             "isUpdateCardRequired": <isUpdateCardRequired>,
             "notInVDODocuments": <notInVDODocuments>,
             "isDocumentationInDoubt": <isDocumentationInDoubt>
      }, ...
]
```
*<isUnknown>* - true when the vuPartNumber is not in our lookup tables.

*<isRemoteDownloadCompatible>* - true when Remote download is possible.

*<isFrontPortRequired>* - true when Remote download is only available through the front port. A VDO unlock card is required.

wwwwwwwwwwwwwwwwwwww

*<isProgrammerRequired>* - true when CAN-C needs to be activated via CTC II programmer.

```
<isDDSAvailable> - true when Driver Decision Support (VDO Counter) is available.
```
*<isWorkshopUpgradeRequired>* - true when upgrade of the tachograph to 2.1 is possible via workshop.

*<isUpdateCardRequired>* - true when the VDO Counter must be activated by an Update card.

*<notInVDODocuments>* - true when serial number was not listed in VDO documents.

*<isDocumentationInDoubt>* - Information shown is in doubt. Contact VDO directly.

If the response is 400 – Bad Request, this indicates that the vuPartNumber was not formatted correctly. If the response is 403 – Forbidden, this indicates that the lookup quota has been reached.

aaaaaaaaaaaa

# <span id="page-5-0"></span>**7. Register Sale**

When Tachosys ships product to our distributors we log the serial number, build/production date, and manufacturing batch number. We will offer our warranty period starting from the build date. Our Dealer Zone site allows our distributors to check whether products are still within the warranty period. We understand that some distributors would like to also hold the date when they sell the product to their customer alongside this data and this can be achieved by using a POST request with the below body to the URI of registersale.

```
{
      "serialNumber": "<serialNumber>",
      "updatedBy": "<updatedBy>"
```
}

**The Common Street, Campbell** 

*<serialNumber>* This is the serial number of the product. *<updatedBy>* This is the user that will be held as the one who has made this update.

The date on which this call has been made will be held as the Sale Date. Subsequent calls with the same serial number will not change the date.

The response will be in the following form:-

```
{
      "isSuccess": <isSuccess>,
      "hasWarnings": <hasWarnings>,
      "serialNumber": "<serialNumber>",
      "buildDate": "<buildDate>",
       "deviceDescription": "<deviceDescription>",
      "productCode": "<productCode>",
       "productSaleDate": "<productSaleDate>",
      "updatedBy": "<updatedBy>",
       "warnings": [ "<warning>", ...]
```
}

6

*<isSuccess>* - true when the device serial number has been found.

*<hasWarnings>* - true when an error has occurred. See <warnings> for further details.

*<serialNumber>* - serial number of the device. Will match the serial number of the request.

*<buildDate>* - Build/production date for the device.

*<deviceDescription>* - Friendly descriptor for the device.

*<productCode>* - The product code applicable to the device when it was built.

*<productSaleDate>* - Date held for when the product was sold to the customer.

*<updatedBy>* - The name (usually email address) of the person who set the Product Sale date.

wwwwwwwwwwwwwww

*<warning>* - The text of any errors that occurred when making the Register Sale call.

Dates will be returned in the format of dd/mm/yyyy.

# <span id="page-6-0"></span>**8. Warranty Check**

When Tachosys ships product to our distributors we log the serial number, build/production date, and manufacturing batch number. We will offer our warranty period starting from the build date. Our Dealer Zone site allows our distributors to check whether products are still within the warranty period. This can be done using a GET request to the URI of warrantycheck?searchText=*<serialNumber>*.

The response will be in the following form:-

#### {

 $\begin{array}{l} \displaystyle \lim_{B \to 0} \displaystyle \lim_{B \to 0} \displaystyle \lim_{B \to$ 

**STATE OF BUILDING** 

```
"isSuccess": <isSuccess>,
"hasWarnings": <hasWarnings>,
"serialNumber": "<serialNumber>",
"buildDate": "<buildDate>",
"deviceDescription": "<deviceDescription>",
"productCode": "<productCode>",
"productSaleDate": "<productSaleDate>",
"inWarranty": false,
"inWarrantySale": false,
"warnings": [ "<warning>", ...]
```
}

*<isSuccess>* - true when the device serial number has been found.

*<hasWarnings>* - true when an error has occurred. See <warnings> for further details.

mmmmmmmmmmmmmm

*<serialNumber>* - serial number of the device. Will match the serial number of the request.

*<buildDate>* - Build/production date for the device.

*<deviceDescription>* - Friendly descriptor for the device.

*<productCode>* - The product code applicable to the device when it was built.

*<productSaleDate>* - Date held for when the product was sold to the customer.

*<inWarranty>* - true when the product is still within the manufacturer's warranty.

*<inWarrantySale>* - true when the product is still within the warranty period starting from the Product Sale date.

*<warning>* - The text of any errors that occurred when making the Register Sale call.

Dates will be returned in the format of dd/mm/yyyy.

Any warranty indicated by this API call should be confirmed with the Tachosys support team by phone or email.

nnnnnnnnnnnnnnnnnnnnnnn